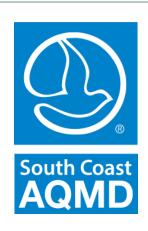

# California Emission Estimator Model (CalEEMod®)

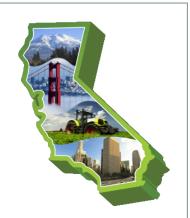

## **CAPCOA Update**

October 10, 2017

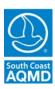

### **Upgrades**

- 1. Incorporate % reductions from 2016 update to Title 24, Part 6 Building Energy Efficiency Standards
- Build new interactive logging and tracing feature to capture and report errors
- 3. Moved the installer to Wix which is more stable than InstallShield
- 4. Separated installation folder from the working folder to allow for instantaneous closing of the model install of having to wait for cascading defaults
- 5. Implemented a function to check if fleet mix for each Land Use SubType sums to 100% and give warning message if it does not.

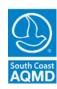

#### **Additional Fixes**

- (3)
- 1. The rolling calendar for construction phases was fixed.
- 2. The process of loading/opening an existing project file was corrected so that the user-defined fleet mix and user-defined operational year will be preserved.
- 3. Fixed a bug that the mitigated consumer product emissions presented in summer/winter report would not be correctly calculated when Parking Land Use Type is selected.
- 4. Issues with generating a report when CO2 Equivalent GHG (CO2e) is selected or user-defined Phase Name is provided, were fixed.
- 5. Fixed an issue that user-defined fleet mix is overwritten by defaults under certain conditions when loading an existing project file to CalEEMod.

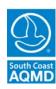

#### Additional Fixes (concluded)

- 7. Fixed several issues that the comparison of user-defined values against defaults does not work properly.
- 8. Fixed several issues where checking/unchecking the "Default" button on multiple pages does not work properly.
- 9. Fixed miscalculation of the annual fugitive dust emissions for PM10 and PM2.5 (bug caused emissions to be overestimated for projects with multiple construction years)
- 10. Fixed a bug that records incorrect value when there is a comma inserted in the total number of construction days.

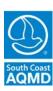

# 2016 Update to Title 24, Part 6

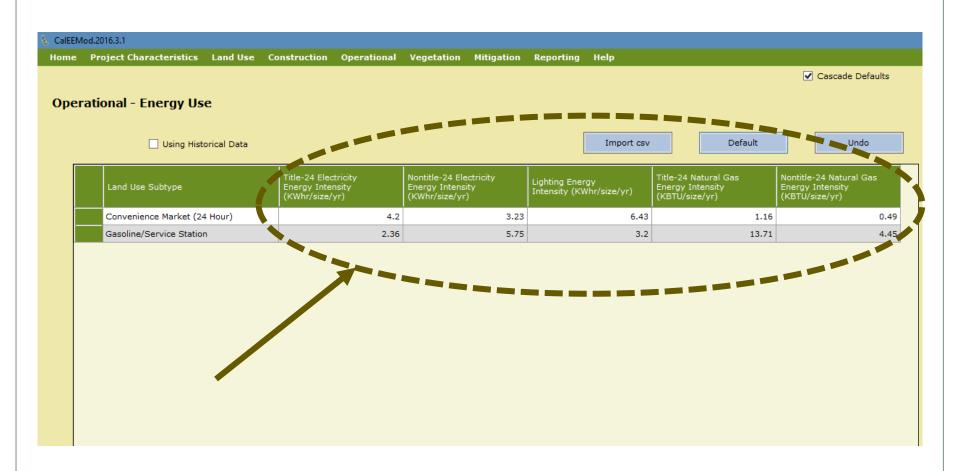

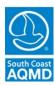

#### New Technical Support Feature

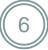

- New Interactive Logging/Tracing Feature to capture and report errors
- Two categories of errors:
  - Handled error when CalEEMod encounters an error and recognizes it, the screen will show a message to the specific type of error.
  - Unhandled errors when CalEEMod encounters that it doesn't recognize, a pop up window will appear:

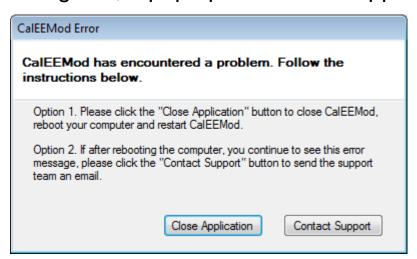

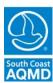

#### New Technical Support Feature (concluded)

7

 Contact Support button will automatically launch end user's default email system and start a new email for Trinity to investigate

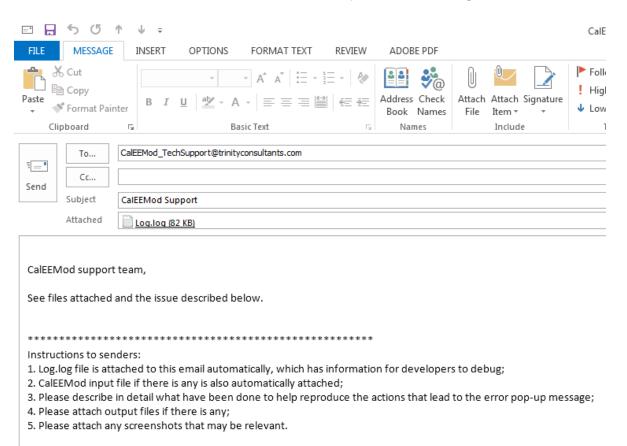

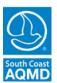

# Fixes to Rolling Calendar and CO2e report

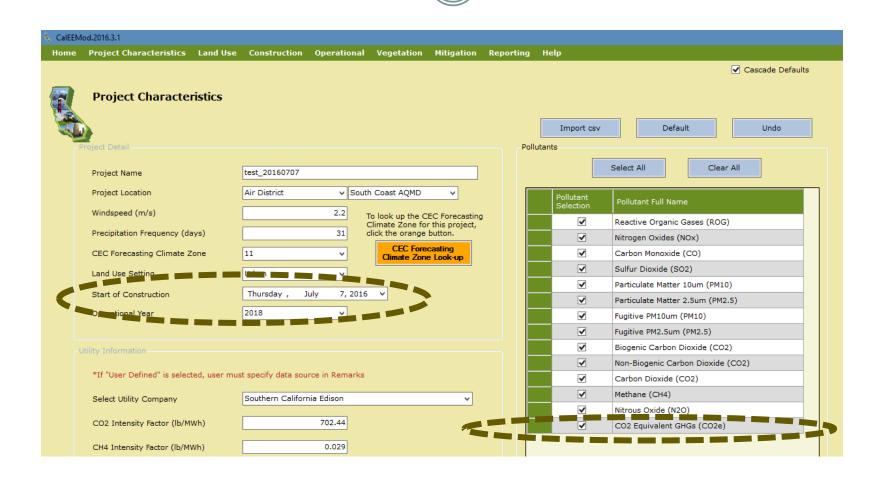

#### **Contact Information**

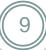

#### **Barbara Radlein**

Program Supervisor, CEQA
South Coast Air Quality Management District
21865 Copley Drive
Diamond Bar, CA 91765

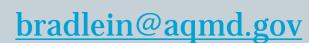

(909) 396-2716

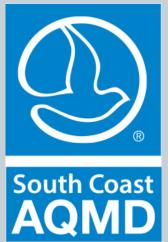